## **Акция Молодежного совета ФППО «Солидарность – сильнее заразы!»**

Уважаемые коллеги!!! Молодежный совет ФППО запускает акцию к 1 мая. Необходимо скачать понравившуюся вам рамку и наложить на ваше фото как написано в инструкции. Выставляем фото на аватарку)

Инструкция по наложению рамки:

1) Открываем сайт [https://www.imgonline.com.ua/impose-picture-on-anothe..](https://vk.com/away.php?to=https%3A%2F%2Fwww.imgonline.com.ua%2Fimpose-picture-on-another-picture.php&cc_key=)

2) Листаем вниз, находим раздел для загрузки фотографии. Первой

загружаем Ваше фото, второй выбранную фото-рамку.

3) Выставляем необходимые настройки как на 2 скрине

4) Выбираем качество готового изображения как на 3 скрине. Далее нажимаем ОК

5) Скачиваем полученное изображение

1) Укажите 2 изображения в формате BMP, GIF, JPEG, PNG, TIFF:

Выберите файл файл не выбран

Выберите файл файл не выбран

2) Настройки наложения картинок

Тип наложения второй картинки:

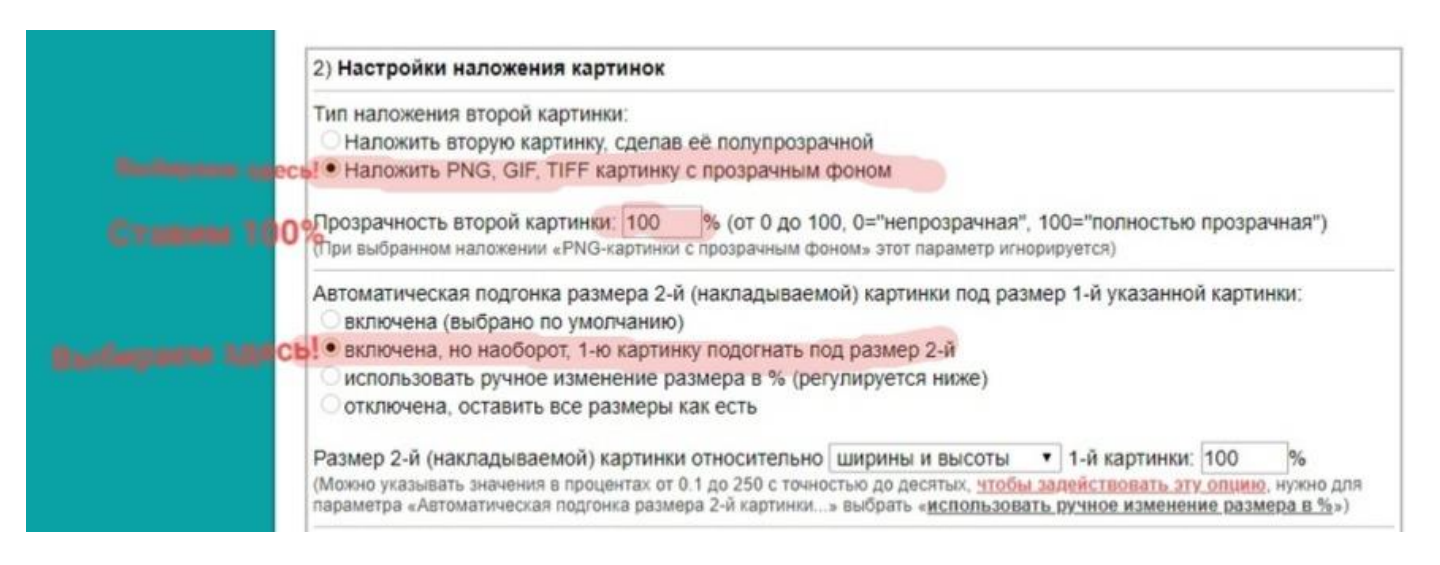

Не забываем хештег #вспоминаяпрошлоесуверенностьювбудущее